## **ИНСТРУКЦИЯ ПОДКЛЮЧЕНИЯ СЧЕТЧИКА СИД-1**

Перед подключением убедитесь в полном комплекте кабелей поставляемых в составе счетчика.

На обратной стороне верхней крышки находится этикетка с информацией подключаемых внешних сигналов к контактам клемм счетчика.

Счетчик имеет три гермоввода для подключения входных и выходных сигналов, в случае необходимости возможна установка четвертого гермоввода с правой стороны корпуса счетчика. Если требуется герметичность корпуса, закручивайте гермовводы плотно без проникновения пыли и влаги. Свободные гермовводы следует герметизировать.

## 1. Открытие счетчика.

Откройте верхнюю крышку счетчика, вывернув 4 винта по углам корпуса.

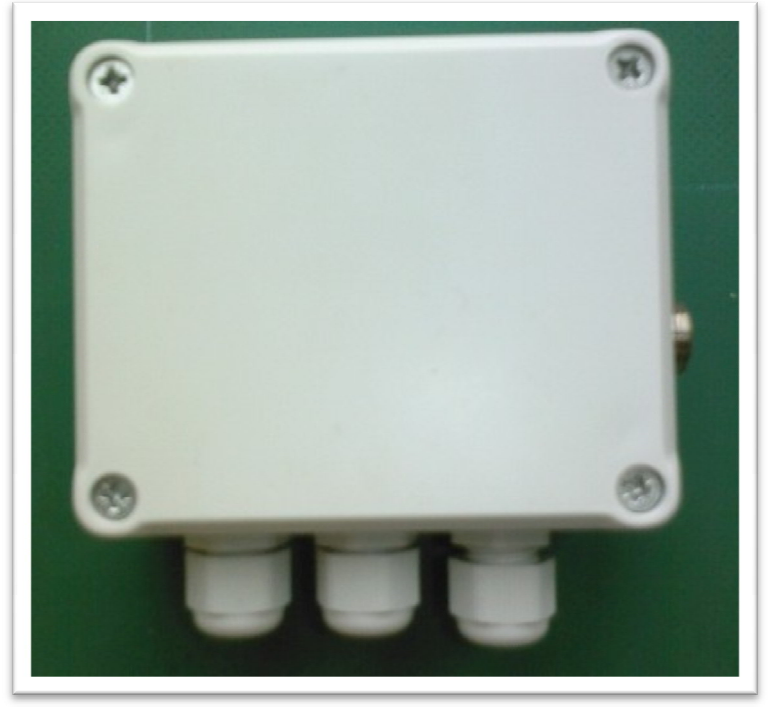

Рисунок 1

Перед подключением внимательно ознакомитесь с руководством пользователя на счетчик СИД-1.

Перемычками на плате счетчика, рисунок 4, можно установить версию работы счетчика и максимальное время счета. Установка действует только при выключенном питании счетчика и состоянии пуска "Сброс".

Будьте осторожны при подключенном питании счетчика с открытой крышкой, попадание в внутрь корпуса любого металлического предмера или провода под напряжением на проводники печатной платы может привести к неисправности счетчика.

Подключайте сигнальные провода, к клеммам счетчика только отключив питание счетчика. Для ведения архива в реальном времени в счетчике установлена батарея. Стандартный срок ее службы не менее 10 лет. Но при работе в сложных климатических условиях может потребоваться замена через 5 лет. Как только текущее время и дата в счетчике при выключении питания начинают сбиваться, замените батарею при выключенном питании. Предварительно сохраните архивные значения. Затем закоротите перемычку, например пинцетом, показанную на рисунке 5, и подайте питание на счетчик. Снимите контакт с перемычки.

## 2. Подключение датчиков температуры.

Подключите датчики в следующей последовательности. Сначала протащите датчик в синем корпусе через гермоввод и резинку (ее предварительно надо вытащить из гермоввода) и колпачок гермоввода, как показано на рисунке 1 . Затем датчик в красном корпусе, как показано на рисунке 1 . Вставьте резинку на место в гермоввод.

Синий корпус датчика - датчик 1-го канала. Красный корпус датчика - датчик 2-го канала.

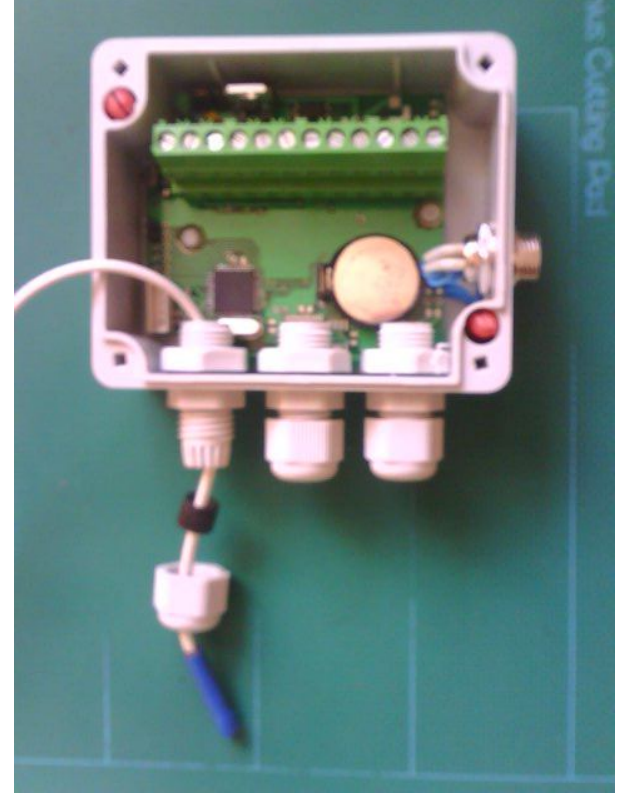

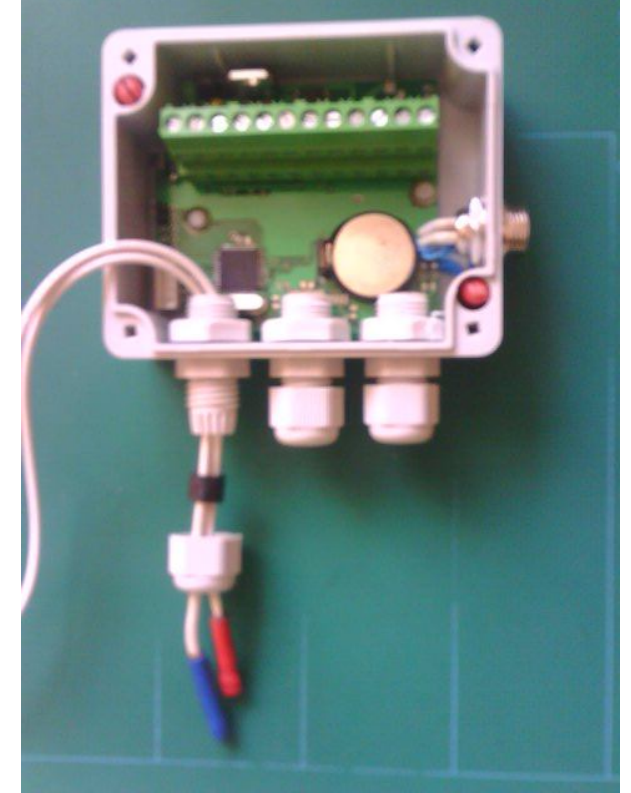

Рисунок 2. Рисунок 3

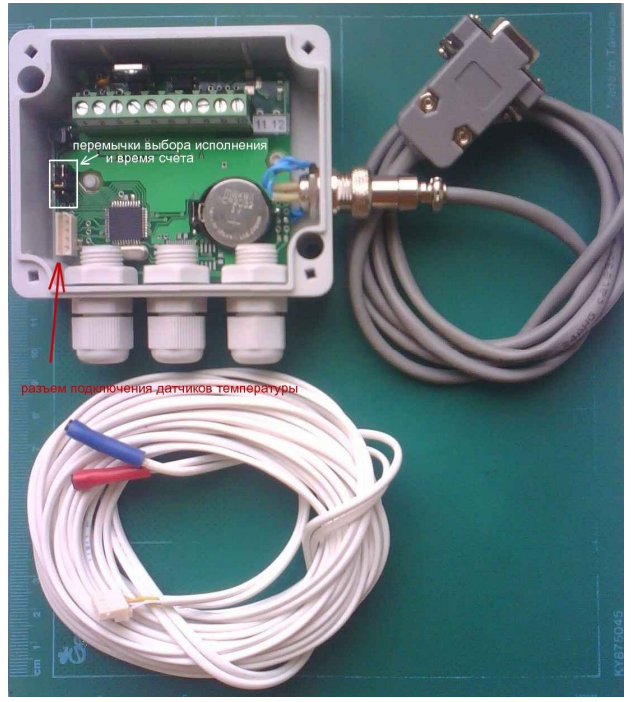

Рисунок 4

Подключите разъем на кабеле как показано на рисунке 4. Стрелка на рисунке указывает на ответную часть разъема, установленную на плате.

3. Подключение питания к счетчику.

Перед подключением питания счетчика с токовым выходом подача питания строго с исполнением счетчика!!!

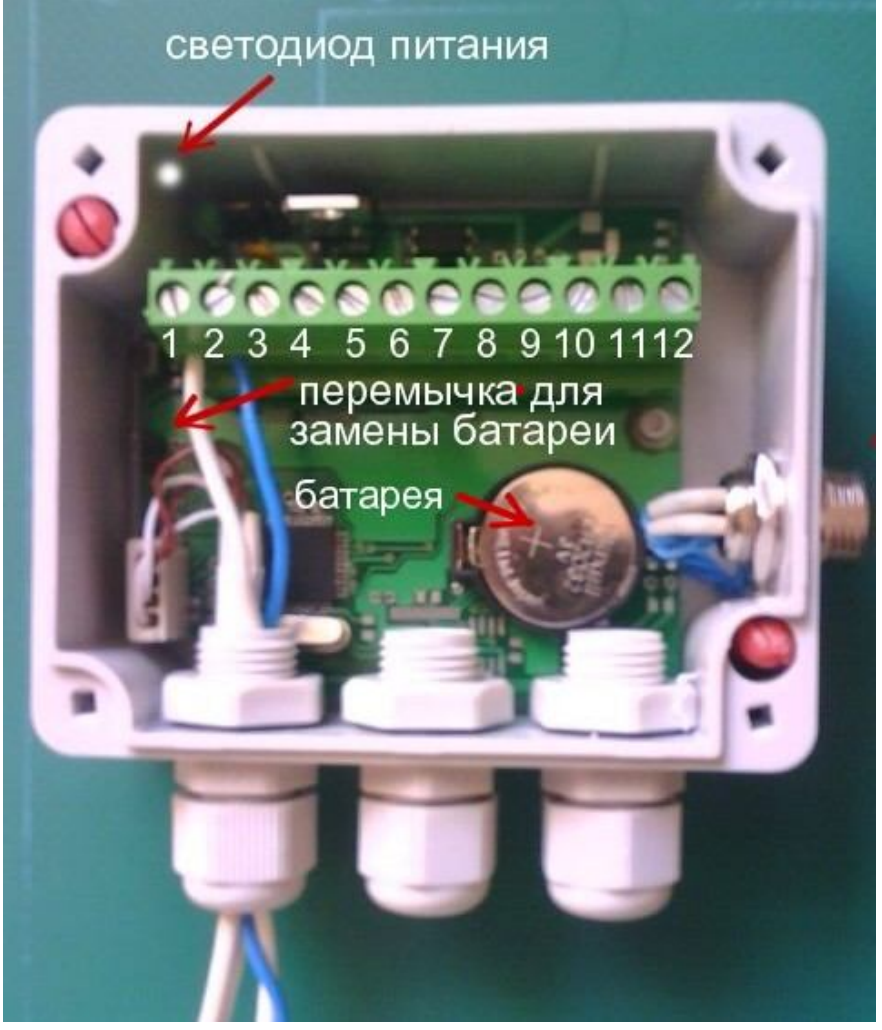

Рисунок 5

- 3.1. Счетчик с токовым выходом 4 -20мА питание +12В и +24В.
- 3.1.1. Для напряжения питания +12 В требуется установка фильтра питания для +12В.
- 3.1.2. Для напряжения питания +24 В требуется установка фильтра питания для +24В.
- 3.2. Счетчик с установленным внутренним фильтром питания (фильтр от импульсных помех). Данный фильтр необходим при использовании счетчика на транспорте, когда питание счетчика берется от бортовой сети. Источниками перенапряжений в автомобилях являются устройства, содержащие индуктивности: генератор переменного тока, свечи зажигания, стартер, реле и т.п. Самым сильным источником помех является система зажигания, величина перенапряжений от которой, может достигать 300 Вольт. Вследствие этого в счетчик устанавливается фильтр питания. Аккумулятор вследствие малого внутреннего сопротивления является наилучшим поглотителем перенапряжений. Поэтому обязательно надо брать питание счетчика непосредственно с зажимов аккумулятора, в крайнем случае, как можно ближе к его зажимам. Запрещается отключать аккумулятор при работающем двигателе, так как это приведет повышению напряжения питания выше допустимого значения.
- 3.3. На счетчик без токового выхода 4 -20мА допускается подача питания от +9В до +24В.
- 3.4. При подключении соблюдайте полярность подачи напряжения питания. Если установлен фильтр питания, при ошибке подключения, фильтр может стать неисправным или внешний блок питания (если он не имеет защиту по току нагрузки) может стать неисправным, так как в момент подачи питания потечет большой ток.
- 3.5. Счетчик без фильтра питания имеет защиту от неправильной полярности питания. В этом случае счетчик не включится.
- 3.6. Проверка подключения питания.

Сделайте пробное включение питания счетчика. После переустановки перемычки подайте напряжение питания на контакт 1 – GND(минус) и контакт 2 +Uпитания. Убедитесь, что в левом верхнем углу горит зеленый светодиод, иначе как можно быстрее отключите питание от счетчика и проверьте полярность подключения проводов питания. После проверки подключения питания можно подключать датчики расхода.

- 4. Подключение к счетчику расходомеров.
- 4.1. Подключение к счетчику расходомера с датчиком геркон. На рисунке 6 показано на примере подключения 1 канала расхода. Для подключения требуется два провода. При подключении проводов полярность не имеет значение. Если в

кабеле более двух проводов оставшиеся провода требуется изолировать.

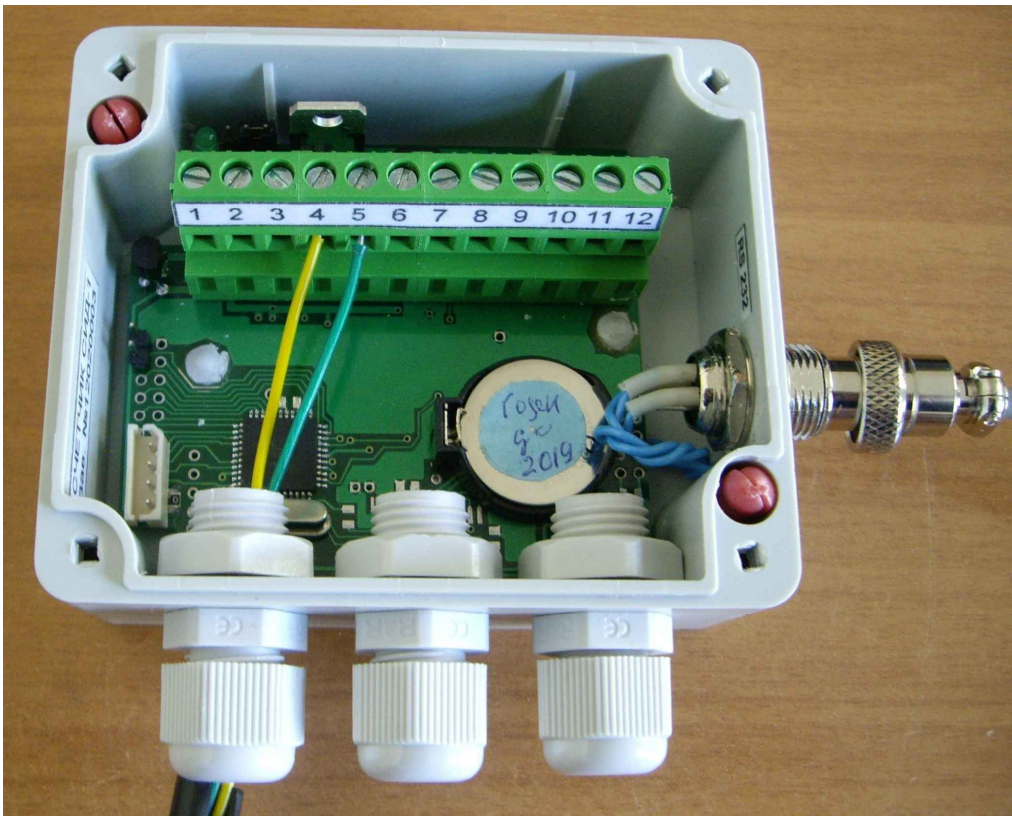

Рисунок 6

4.2. Подключение к счетчику расходомера с датчиком Холла.

На рисунке 7 показано на примере подключения 1 канала расхода. Не требуется подавать внешнего дополнительного питания. Для подключения расходомера на одном канале требуется 3 провода. Подключение в соответствии паспортом расходомера на контакты клемм счетчика 3, 4, 5 для 1 канала и 6, 7, 8 для 2 канала. Контакты 3, 5 – +U питание датчика Холла расходомера; 4, 7 – GND (минус питания); 5, 8 – входной сигнал от датчика. Если в кабеле более 3 проводов оставшиеся провода требуется изолировать.

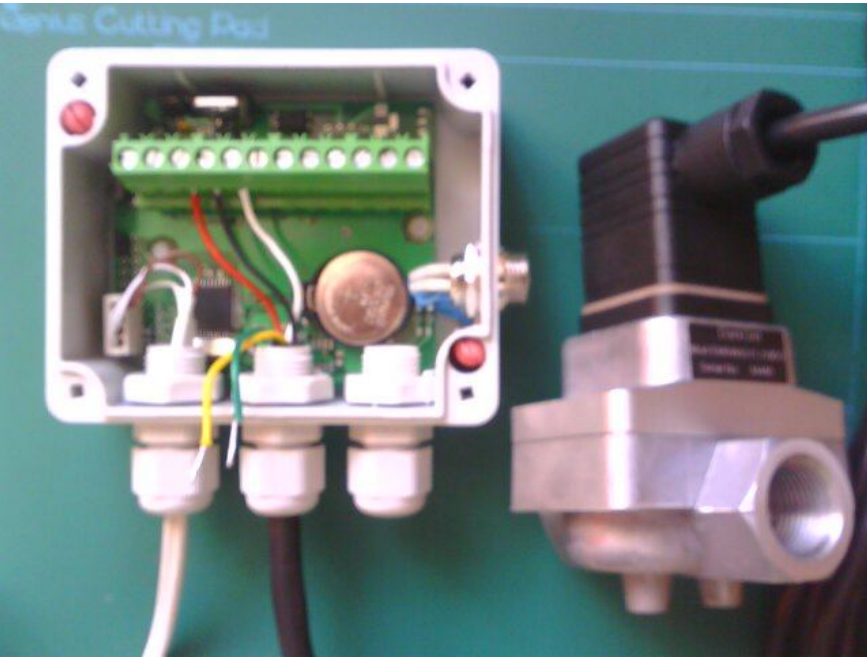

Рисунок 7

5. Подключение импульсного выхода.

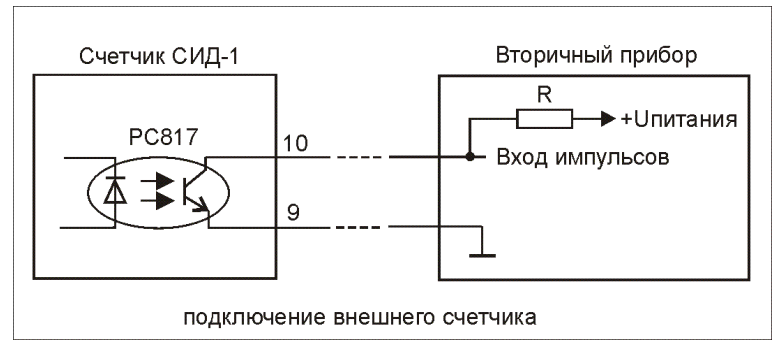

К контактам 9 и 10 клемм счетчика (рисунок 4) соответственно подключается "минус" и "плюс" входа вторичного счетчика. На выходе установлена транзисторная оптопара. Выходные характеристики указаны в руководстве пользователя на счетчик СИД-1. Номинал подтягивающего резистора на вторичном приборе должен быть таким, чтобы ток, протекающий через транзисторную оптопару был менее 100 мА. Провод для подключения протяните через любой гермоввод, у которого есть свободное пространство. В случае отсутствия возможности протянуть провод через один из трех гермовводов при заказе счетчика СИД-1 следует заказать установку на корпус счетчика дополнительного (четвертого) гермоввода, он может быть установлен справой стороны корпуса рядом с интерфейсным разъемом.

6. Подключение токового выхода 4-20мА.

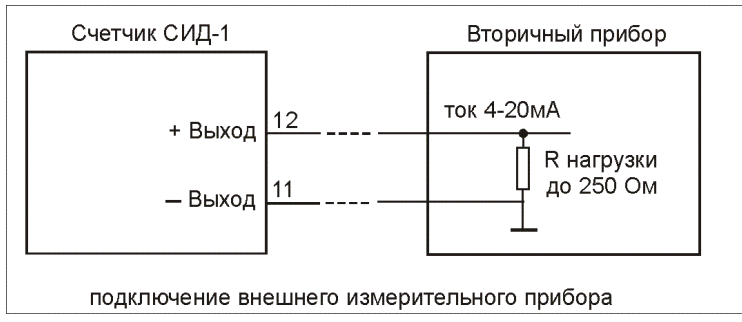

К контактам 11 и 12 клемм счетчика (рисунок 4) соответственно подключается "минус" и "плюс" входа вторичного прибора или исполнительного устройства. Подключение выходного сигнала не требует дополнительного блока питания, так как питание берется из счетчика. Питание выхода гальванически развязано относительно входного питания счетчика, питания датчиков расхода, импульсного выхода и интерфейса. Выходной аналоговый сигнал рассчитан на нагрузку до 250 Ом. При заказе, возможно, изготовить счетчик с выходным аналоговым сигналом на нагрузку до 500 Ом. Провод для подключения протяните через гермоввод также как указано для импульсного выхода п.3.7.

7. Подключение интерфейса счетчика. Счетчик может иметь разъем для исполнения IP51 (интерфейсный разъем с подключенным кабелем показан на рисунке 4) или гермоввод для исполнений IP61 и IP65. При установленном гермовводе разъем может быть установлен на конце кабеля для исполнений с интерфейсом RS232 и USB или концы провода остаются свободными и промаркированными для интерфейса RS485. Номера контактов разъема указаны в руководстве пользователя счетчика СИД -1.

Для контроля текущих показаний и чтения архива, а также настройки счетчика необходимо подключить счетчик к компьютеру, у которого имеется интерфейс RS232 (COM- порт) или USBпорт или к переносному пульту съема информации (поставляется по заказу).

7.1.1. Для исполнения счетчика с интерфейсом RS232 подключение к компьютеру, у которого есть COM- порт или к переносному пульту стандартным кабелем, поставляемым вместе со счетчиком. Длина кабеля 1,2 метра.

Для подключения к компьютеру по интерфейсу USB счетчика изготовленного с интерфейсом RS232 необходим кабель - адаптер "USB -RS232". Его можно приобрести у изготовителя счетчика СИД-1 или его представителей. Также кабель – адаптер производится сторонними производителями (можно купить в магазине), это стандартный кабель для преобразования сигналов USB в RS232. Следует быть внимательными при покупке кабеля - адаптера у сторонних производителей бывают кабели - адаптеры, у которых сигналы RS232 однополярные (не соответствуют стандарту). Такой кабель - адаптер со счетчиком работать не будет!

После подключения кабеля - адаптера необходимо на компьютер установить драйвер, поставляемый на диске СD (DVD) вместе с кабелем - адаптером. После установки драйвера на компьютере появляется виртуальный СОМ- порт, который надо будет указывать в настройке интерфейса программы на компьютере для счетчика СИД-1. Добавленный порт в системе компьютера показан на рисунке 8.

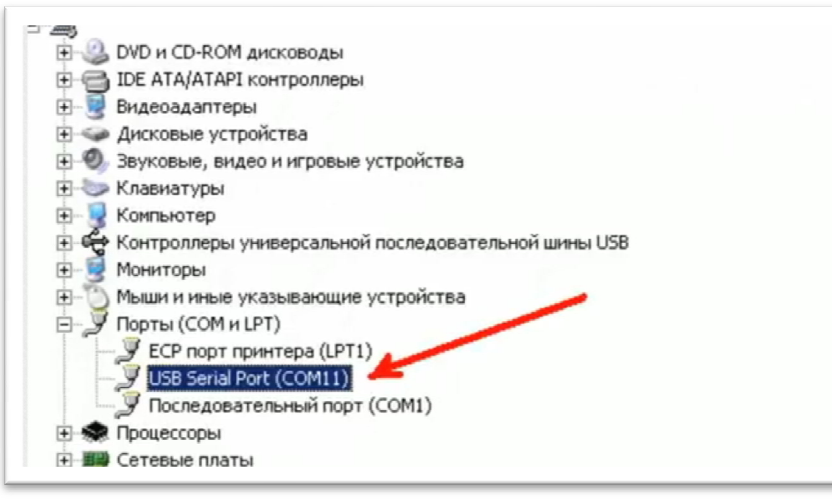

Рисунок 8

- 7.1.2. Подключение компьютера через USB порт со счетчиком, изготовленным с USB интерфейсом кабелем, поставляемым вместе со счетчиком. Длина кабеля 1,8 метра.
- 7.1.3. Подключение к компьютеру счетчика с интерфейсом RS485 следует через стандартный адаптер RS232 - RS485 или адаптер USB - RS485. Его можно приобрести у изготовителя счетчика СИД-1 или его представителей. Также производится сторонними производителями (есть в свободной продаже).

7.1.4. Подключение интерфейса RS232 счетчика через гермоввод.

На конце кабеля устанавливается стандартный разъем RS232. Длина кабеля 1,2 метра или по заказу.

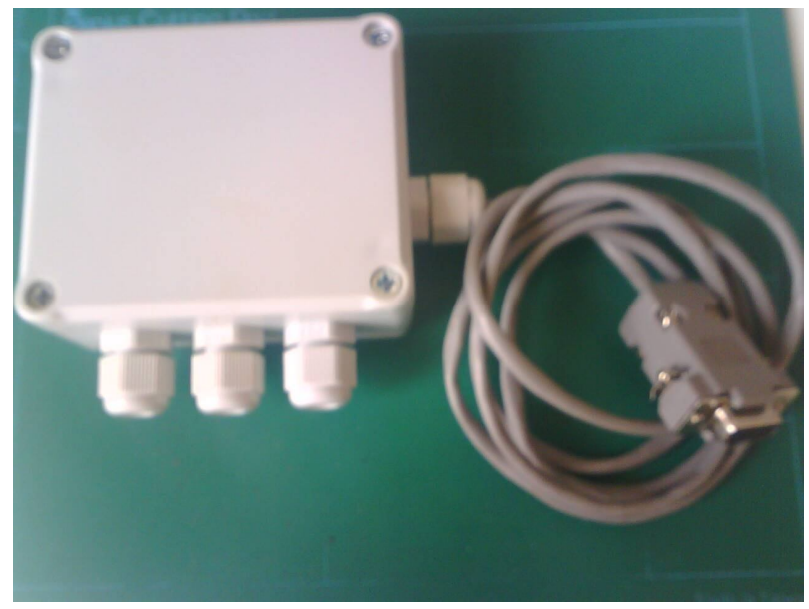

Рисунок 9

8. Закрытие корпуса счетчика.

После подключения всех сигналов, закройте верхнюю крышку корпуса, закрутив 4 винта, и затяните гермовводы. При необходимости опломбируйте верхнюю крышку счетчика на месте одного из винтов. Настройте счетчик и установите на объекте. Счетчик готов к работе.

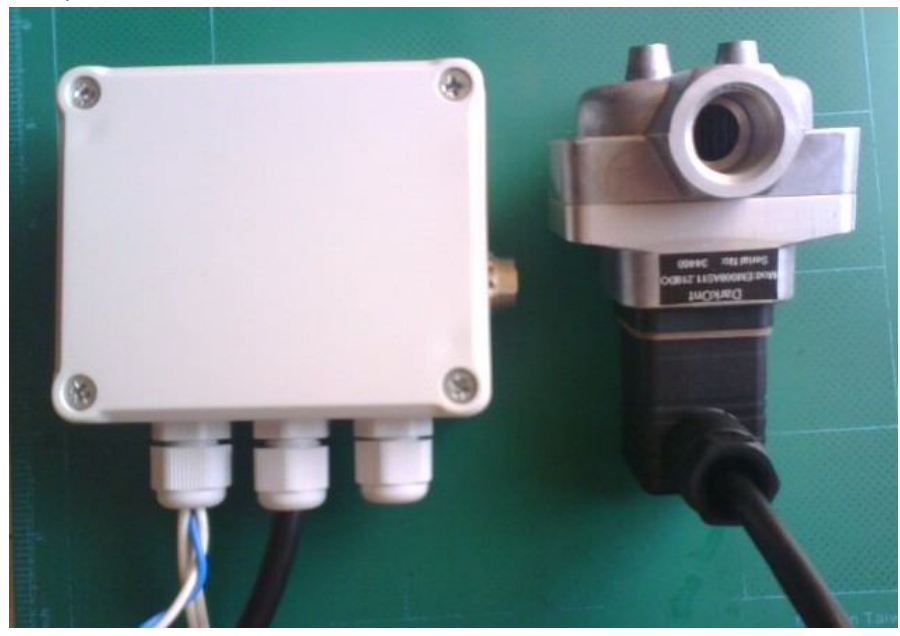

Рисунок 10

9. Переносной пульт для счетчика СИД -1.

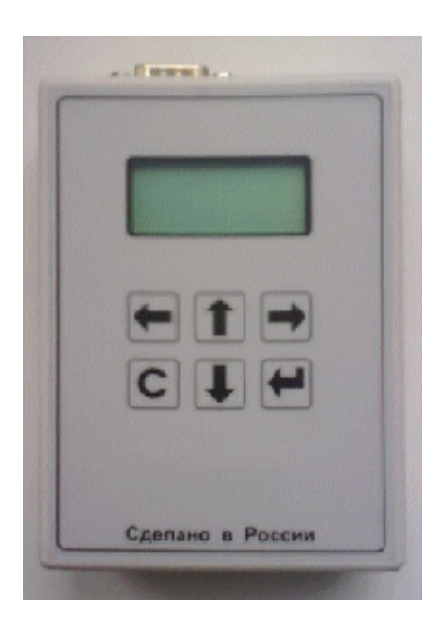

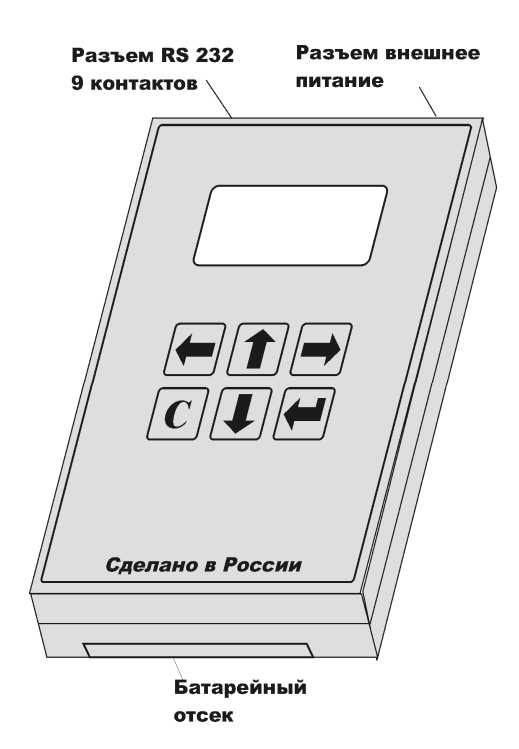

Пульт позволяет настраивать счетчик и контролировать текущие показания расхода, температуры и НС1, НС2 (нештатных ситуаций) и просматривать архив накопленных значений.

Пульт изготавливается с интерфейсом RS232 и RS485 и имеет собственный жидкокристаллический индикатор 2 строки по 8 символов и клавиатуру из 6 кнопок. Возможно изготовление индикатора пульта с подсветкой, включаемой при подаче внешнего питания на пульт.

Питание пульта возможно от встроенной сменной батареи 6F22 9 вольт (типа КРОНА) или аккумулятора 17R8H. Время непрерывной (или суммарной) работы от батареи не менее 10 часов. А также от внешнего блока питания +9 Вольт с допуском -3В/+1В и током не менее 0,1А (поставляется по заказу), подключаемого к разъему питания пульта.

Возможно, питание пульта +12 Воль или +24 Вольта от прикуривателя автомобиля через дополнительный кабель питания (поставляется по заказу).

Пульт изготавливается в двух исполнениях.

Исполнение 1 – настройка счетчика СИД-1, просмотр текущих и накопленных показаний и архива при подключении счетчику.

Исполнение 2 – настройка счетчика СИД-1, просмотр текущих и накопленных показаний и архива при подключении к счетчику, а также сохранение архивов в энергонезависимой памяти пульта от разных счетчиков СИД -1 (при обслуживании нескольких объектов) для дальнейшего автономного просмотра архива без подключения к счетчику.

Количество хранимых часовых архивов за сутки -

Без сохранения суточных архивов - 640.

С сохранением суточных архивов определяется объемом свободной памяти на момент запроса.

Количество хранимых суточных архивов -

Без сохранения часовых архивов полный архив за 58 суток - 68.

С сохранением часовых архивов определяется объемом свободной памяти на момент запроса.